# **LERNKURS: TOPAZ PHOTO AI Bilder optimieren und retten**!

Autor: Thomas Wagner Kontakt: [https://www.filmpraxis.de](https://www.filmpraxis.de/)

**Alle Infos zum Lernkurs finden Sie hier:** <https://filmpraxis.de/topaz-photo-ai-onlinekurs-deutsch/>

Login zum gekauften Online-Kurs: [https://elopage.com/s/filmpraxis/sign\\_in](https://elopage.com/s/filmpraxis/sign_in)

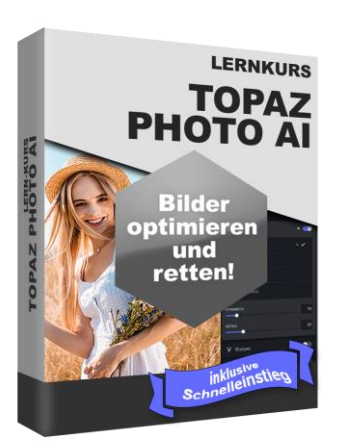

**Tipp:** Sie können nach dem Kauf alle Videolektionen auf Ihren PC herunterladen.

# **Aktualisierungen**

Der Hersteller entwickelt die Software Topaz Photo AI stetig weiter. Sollten sich spannende, neue Möglichkeiten ergeben, werden wir diesen Kurs erweitern.

**Die gute Nachricht: Alles Aktualisierungen sind für Sie kostenfrei.**

# **Übersicht der Module und Lektionen**

# **MODUL 1: Einleitung**

- 1.1 Begrüßung
- 1.2 Das erwartet Sie in diesem Kurs
- 1.3 Aktualisierungen des Kurses
- 1.4 Die Aussprache von Topaz Photo AI
- 1.5 Nur Fotos? Oder auch Bilder?
- 1.6 Was ist Topaz Photo AI?
- 1.7 Was ist mit DeNoise AI, Gigapixel AI, and Sharpen AI?
- 1.8 FAQ zum Kurs & Kontakt

# **MODUL 2: Testen, Kaufen, Installieren, Upgraden**

- 2.1 Einführung
- 2.2 Die Unterschiede: Topaz Photo AI vs. Image Quality Bundle
- 2.3 Was sind DeNoise AI, Gigapixel AI und Sharpen AI?
- 2.4 Informationen zu Topaz Photo AI
- 2.5 Mac oder Windows?
- 2.6 Systemvoraussetzungen
- 2.7 Welche Kameras werden unterstützt für RAW-Dateien?
- 2.8 Topaz Photo AI kostenfrei testen
- 2.9 Topaz Photo AI kaufen
- 2.10 Nach dem Kauf: Software herunterladen über die E-Mail der Bestellung
- 2.11 Alternative: Software herunterladen über die Webseite (auch Demo)
- 2.12 Software Installieren
- 2.13 Der erste Start (mit und ohne Login)
- 2.14 Log-in und Log-out für Computer-Wechsel
- 2.15 Benutzerkonto verwalten
- 2.16 Was sind Seats oder auf wie vielen Computern kann ich Topaz Photo AI nutzen?
- 2.17 Topaz Photo AI updaten und installieren
- 2.18 Den Upgrade-Plan beachten
- 2.19 Die Neuerungen der Updates anzeigen
- 2.20 Die Roadmap verstehen

#### **MODUL 3: Schnelleinstieg**

- 3.1 Einführung
- 3.2 Das erste Ergebnis in nur 1 Minute
- 3.3 Schnelleinstieg in Topaz Photo AI Teil 1
- 3.4 Schnelleinstieg in Topaz Photo AI Teil 2

#### **MODUL 4: Grundlagen und Einrichtung**

- 4.1 Einführung
- 4.2 Wann verwende ich Topaz Photo AI für mein Bild?
- 4.3 Topaz Photo AI einrichten
- 4.4 Material importieren
- 4.5 Die Benutzeroberfläche verstehen
- 4.6 Vorschau-Anzeigemodus und Zoom
- 4.7 Mini-Vorschau
- 4.8 Bildeinstellungen
- 4.9 Vorschaustatus (und Bildauswahl)
- 4.10 Dateiname und Softwareversionsnummer
- 4.11 In-App-Updater
- 4.12 Menü: File (Einstellungen)
- 4.13 Menü: Edit (Bearbeiten)
- 4.14 Menü: View (Ansicht)
- 4.15 Menü: Account (Benutzerkonto)
- 4.16 Menü: Help (Hilfe)
- 4.17 Den Autopiloten verstehen und einrichten
- 4.18 Rauschen aus einem Bild entfernen
- 4.19 Bild schärfen
- 4.20 Hochskalieren und Zuschneiden eines Bildes
- 4.21 Gesichter in einem Foto rekonstruieren
- 4.22 Den Pinsel für die Objekt-Maskierung richtig nutzen

### **MODUL 5: Praxisbeispiele und fortgeschrittene Techniken**

5.1 Einführung

- 5.2 Einführung
- 5.3 RAW-Dateien verarbeiten
- 5.4 Rauschen entfernen mit verschiedenen KI-Modellen
- 5.5 Schärfen mit verschiedenen KI-Modellen
- 5.6 Objekte automatisch maskieren und die Maske anpassen
- 5.7 Gesichter auswählen und rekonstruieren
- 5.8 Auflösung und Details verbessern
- 5.9 Bilder vergrößern, verkleinern und zuschneiden
- 5.10 Viele Bilder als Stapel verarbeiten
- 5.11 Export und Speichern
- 5.12 Weiterverarbeitung in einer Grafiksoftware
- 5.13 Objektbearbeitung in einer Grafiksoftware
- 5.14 Grafiken optimieren
- 5.15 Alle KI-Modelle und Parameter in einem PDF (Tipp)

### **MODUL 6: Topaz Photo AI als Plug-in nutzen**

- 6.1 Einführung
- 6.2 Adobe Photoshop
- 6.3 Adobe Lightroom
- 6.4 Affinity Photo
- 6.5 Andere Programme (Link zur Webseite)

#### **MODUL 7: Fragen und Antworten**

- 7.1 Einführung
- 7.2 Ersetzt Topaz Photo AI die bestehende Programme DeNoise AI, Sharpen AI, Gigapixel AI?
- 7.3 Wie erhalte ich Topaz Photo AI?
- 
- 7.4 Gibt es eine kostenlose Testversion für Topaz Photo Al?<br>7.5 Was bringt mir eine Lizenz für Topaz Photo Al und was s 7.5 Was bringt mir eine Lizenz für Topaz Photo AI und was sind Sitzplätze?
- 7.6 Wie lange ist eine Lizenz für Topaz Photo AI gültig?
- 7.7 Wann verwende ich Topaz Photo AI für mein Bildbearbeitung?
- 7.8 Welche Dateitypen sind mit Topaz Photo AI kompatibel?
- 7.9 Worauf liegt der Fokus bei der Weiterentwicklung?
- 7.10 Wo kann ich ältere Versionen von Topaz Photo AI herunterladen?
- 7.11 Weitere Fragen

### **MODUL 8: DeNoise AI, Sharpen AI, Gigapixel AI (BONUS)**

- 8.1 Einführung
- 8.2 DeNoise AI, Sharpen AI, Gigapixel AI vs. Image Quality Bundle
- 8.3 Gigapixel AI
- 8.4 DeNoise AI
- 8.5 Sharpen AI
- 8.6 Plug-ins nutzen
- 8.7 Fazit

#### **MODUL 9: Weitere Informationen, Anleitungen und Hilfe zu Photo AI**

- 9.1 Einführung
- 9.2 Tipps auf der Webseite des Herstellers (FAQ)
- 9.3 Inhalte automatisch auf Deutsch übersetzen lassen
- 9.4 Anleitungen in Ihrem Benutzerkonto
- 9.5 Topaz Learning Center / Topaz Labs Docs
- 9.6 Hilfe im Forum
- 9.7 Hilfe bei Facebook<br>9.8 Videobibliothek (Yo
- 9.8 Videobibliothek (YouTube)
- 9.9 Kontakt zum Hersteller
- 9.10 Kontakt zum Autor und der Filmpraxis

### **EXTRAS**

Schnelleinstieg in Topaz Photo AI Alle KI-Modelle in einer Übersicht (PDF) Große Linksammlung Aktualisierungen des Kurses & Newsletter – **5 € Rabatt-Gutschein** geschenkt! Weitere Lernkurse Danke!

#### **Alle Infos zum Lernkurs finden Sie hier:**

<https://filmpraxis.de/topaz-photo-ai-onlinekurs-deutsch/>

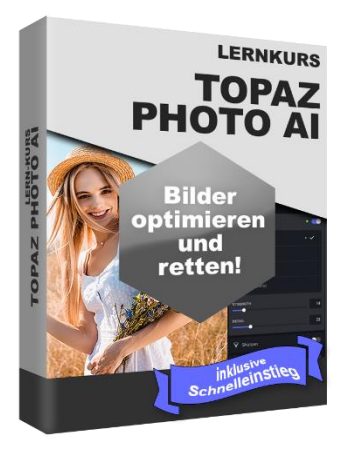